# **1.1 Sumario**

- [1](#page-0-0) [Introdución](#page-0-0)
- [2](#page-0-1) [Casos prácticos](#page-0-1)
	- ♦ [2.1](#page-1-0) [A propiedade android:orientation](#page-1-0)
	- ♦ [2.2](#page-2-0) [A propiedade android:layout\\_weight](#page-2-0)
	- ♦ [2.3](#page-3-0) [As propiedades android:gravity e android:margin](#page-3-0)
	- ◆ [2.4](#page-4-0) [Padding](#page-4-0)

# <span id="page-0-0"></span>**1.2 Introdución**

- É un dos Layouts máis comúns e máis usados.
- Dispón as vistas (os elementos fillos) nunha sola orientación: ou en vertical ou en horizontal. Un a continuación do outro.
- Para iso ten o atributo: **android:orientation**

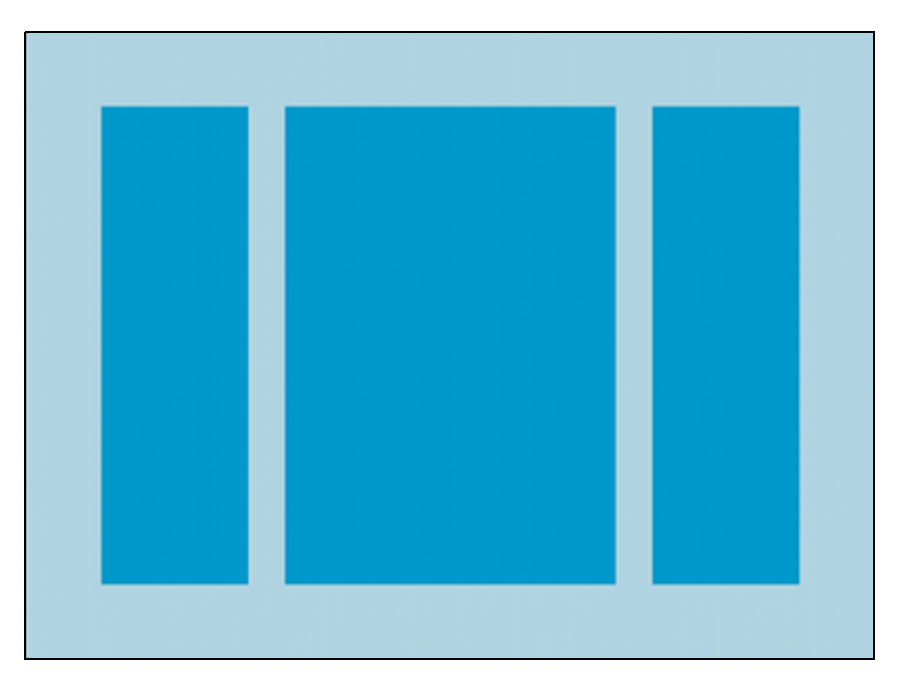

- Este layout ten a propiedade **android:layout\_weight** para as vistas.
- Esta propiedade indica canto debe ocupar ese view do espazo restante do seu contenedor, de forma proporcional ao weight (peso) que se lle asine.
- Así, se temos dúas caixas de texto e asinamos un weight (peso) de 2 e 1 respectivamente, estaremos establecendo un ancho o dobre de grande na primeira caixa.
- Se temos 3 caixas e a unha delas lle poñemos peso e as outras non, a que ten o peso asinado ocupará todo o espazo que poida do seu contedor pai, quedando as outras dúas axustadas o tamaño indicado no arquivo xml.
- Se asignamos un layout\_weight, normalmente ponse un layout\_width=?0dp? ou layout\_height=?0dp?.
- Referencias:
	- ♦ LinearLayout: <http://developer.android.com/guide/topics/ui/layout/linear.html>

# <span id="page-0-1"></span>**1.3 Casos prácticos**

• Comezamos creando un novo proxecto: **U2\_04\_Linear**.

### <span id="page-1-0"></span>**1.3.1 A propiedade android:orientation**

### • Comezamos cambiando o xml do layout por este outro:

```
<LinearLayout xmlns:android="http://schemas.android.com/apk/res/android"
   xmlns:tools="http://schemas.android.com/tools"
   android:layout_width="match_parent"
   android:layout_height="match_parent"
   android:orientation="horizontal" >
   <Button
       android:layout_width="wrap_content"
       android:layout_height="wrap_content"
       android:text="Preme 1"/>
   <Button
       android:layout_width="wrap_content"
       android:layout_height="wrap_content"
       android:text="Preme 2" />
   <Button
       android:layout_width="wrap_content"
       android:layout_height="wrap_content"
       android:text="Preme 3" />
```

```
</LinearLayout>
```
- Observar como se van orientar os elementos fillos (vistas) no layout. Neste caso en horizontal.
- Neste exemplo os elementos fillos (vistas) son botóns.

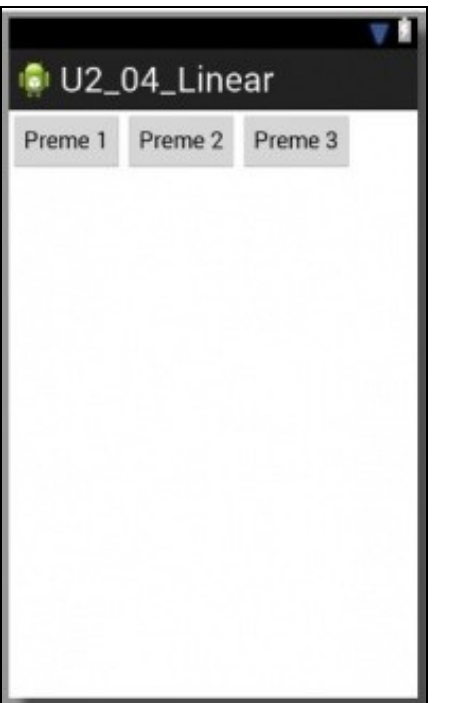

### • Agora cambiamos a orientación a **vertical**

<LinearLayout xmlns:android="http://schemas.android.com/apk/res/android" xmlns:tools="http://schemas.android.com/tools" android:layout\_width="match\_parent" android:layout\_height="match\_parent" android:orientation="vertical" >

<Button

android:layout\_width="wrap\_content" android:layout\_height="wrap\_content" android:text="Preme 1"/>

#### <Button

android:layout\_width="wrap\_content" android:layout\_height="wrap\_content" android:text="Preme 2" />

#### <Button

android:layout\_width="wrap\_content" android:layout\_height="wrap\_content" android:text="Preme 3" />

### </LinearLayout>

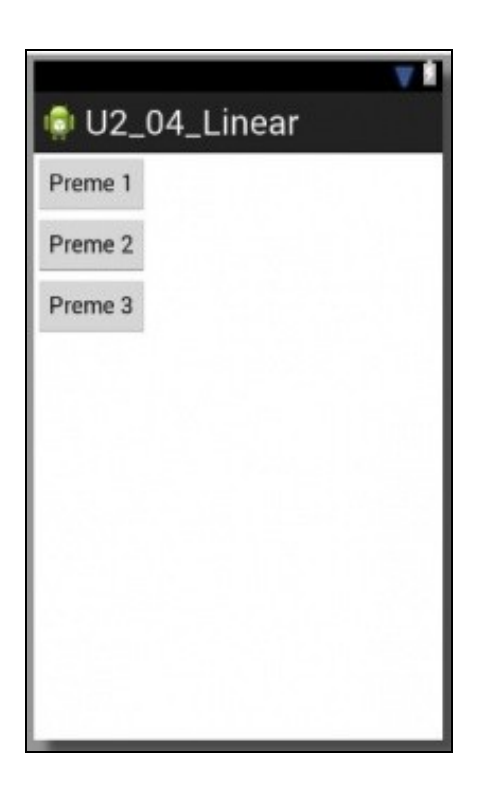

## <span id="page-2-0"></span>**1.3.2 A propiedade android:layout\_weight**

```
• Engadimos/modificamos as propiedades marcadas no seguinte ficheiro XML.
```

```
<LinearLayout xmlns:android="http://schemas.android.com/apk/res/android"
   xmlns:tools="http://schemas.android.com/tools"
   android:layout_width="match_parent"
   android:layout_height="match_parent"
   android:orientation="vertical" >
    <Button
       android:layout_width="wrap_content"
       android:layout_height="0dp"
       android:layout_weight="1"
       android:text="Preme 1"/>
   <Button
       android:layout_width="wrap_content"
       android:layout_height="0dp"
       android:layout_weight="3"
        android:text="Preme 2" />
    <Button
       android:layout_width="wrap_content"
       android:layout_height="wrap_content"
       android:layout_weight="2"
       android:text="Preme 3" />
```
- Preténdese que se o espazo sobrante no layout en vertical se pode dividir en 6 anacos (a suma dos pesos), pois que a primeira view ocupe 1 anaco, a segunda view 3 anacos e a terceira view o restante, 2 anacos.
- Observar como dá igual o alto que se indique en calquera das tres vistas **android:height**.

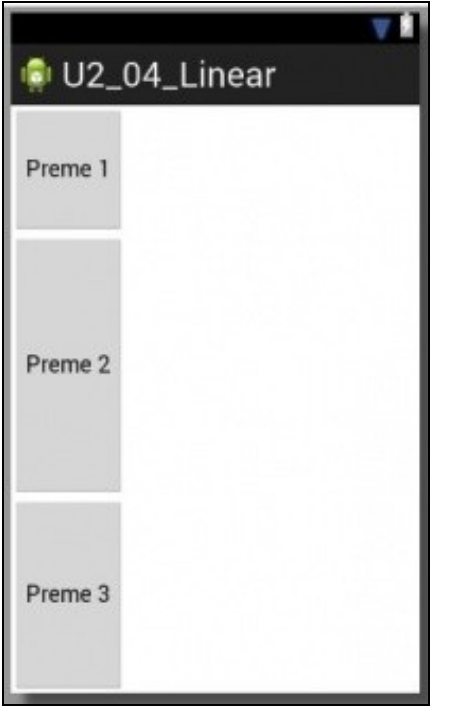

## <span id="page-3-0"></span>**1.3.3 As propiedades android:gravity e android:margin**

### • Modificamos o layout anterior para deixalo como:

```
<LinearLayout xmlns:android="http://schemas.android.com/apk/res/android"
   xmlns:tools="http://schemas.android.com/tools"
   android:layout_width="match_parent"
   android:layout_height="match_parent"
   android:orientation="vertical" >
   <Button
       android:layout_width="wrap_content"
       android:layout_height="wrap_content"
       android:layout_margin="70dp"
       android:text="Preme 1"/>
   <Button
       android:layout_width="wrap_content"
       android:layout_height="wrap_content"
       android:layout_gravity="center"
       android:text="Preme 2" />
   <Button
       android:layout_width="wrap_content"
       android:layout_height="wrap_content"
       android:layout_gravity="right"
       android:text="Preme 3" />
</LinearLayout>
```
• Observar na seguinte imaxe a ubicación dos botóns.

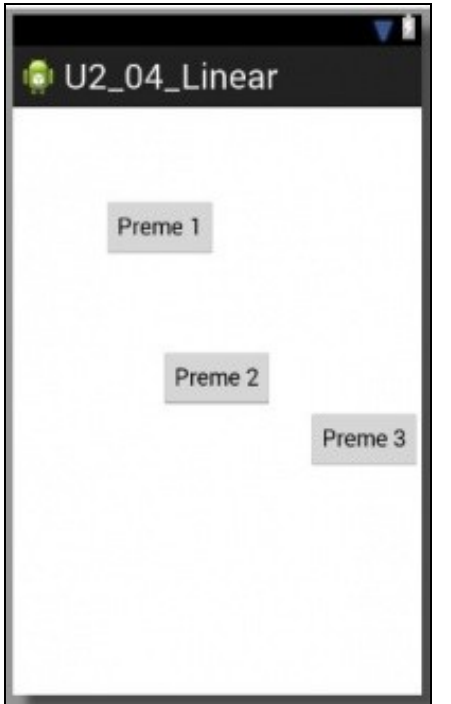

## <span id="page-4-0"></span>**1.3.4 Padding**

- Vaise realizar recheo no Layout e logo nalgún dos botóns.
- No seguinte XML realízase padding no propio Layout.
- Co cal, cada elemento do interior estará a 20dp do borde do layout.

```
<LinearLayout xmlns:android="http://schemas.android.com/apk/res/android"
   xmlns:tools="http://schemas.android.com/tools"
   android:layout_width="match_parent"
   android:layout_height="match_parent"
   android:paddingBottom="20dp"
   android:paddingLeft="20dp"
   android:paddingRight="20dp"
   android:paddingTop="20dp"
   android:orientation="vertical" >
   <Button
       android:layout_width="wrap_content"
       android:layout_height="wrap_content"
       android:text="Preme 1"/>
    <Button
       android:layout_width="wrap_content"
       android:layout_height="wrap_content"
       android:text="Preme 2" />
    <Button
```

```
android:layout_width="wrap_content"
android:layout_height="wrap_content"
android:text="Preme 3" />
```

```
</LinearLayout>
```
- A que saberías como substituír as liñas marcadas por unha soa propiedade?
- Observar como os botóns están separados dos bordes da esquerda e superior.

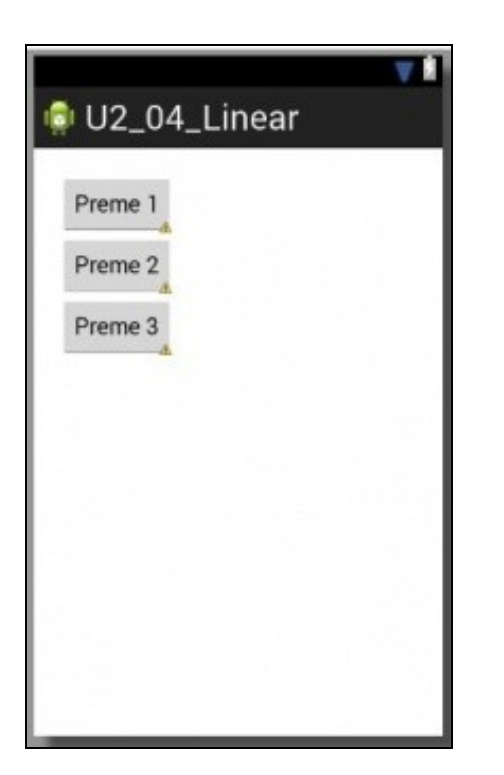

### • Finalmente imos facer padding nunha vista.

```
<LinearLayout xmlns:android="http://schemas.android.com/apk/res/android"
   xmlns:tools="http://schemas.android.com/tools"
   android:layout_width="match_parent"
   android:layout_height="match_parent"
   android:padding="20dp"
   android:orientation="vertical" >
```
### <Button

```
android:layout_width="wrap_content"
android:layout_height="wrap_content"
android:padding="20dp"
android:text="Preme 1"/>
```
#### <Button

```
android:layout_width="wrap_content"
android:layout_height="wrap_content"
android:paddingLeft="50dp"
android:text="Preme 2" />
```
#### <Button

```
android:layout_width="wrap_content"
android:layout_height="wrap_content"
android:layout_marginLeft="50dp"
android:text="Preme 3" />
```
</LinearLayout>

• Observar as liñas marcadas e o seu efecto no contido das vistas na seguinte imaxe. Apreciar a diferenza entre marxe e recheo, entre os Botóns **Preme 2** e **Preme 3**.

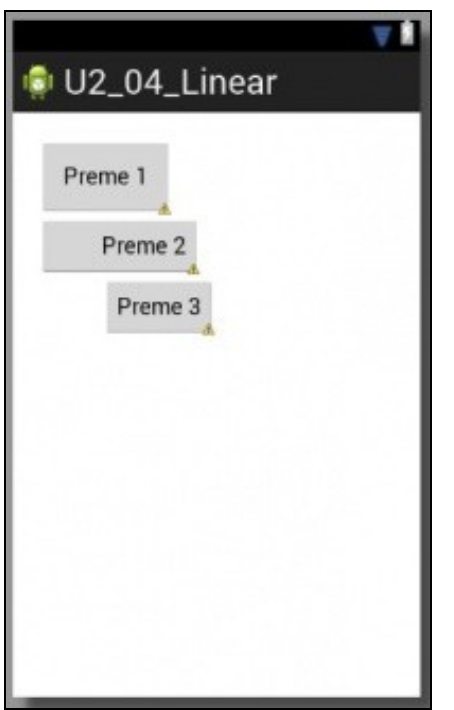

-- [Ángel D. Fernández González](https://manuais.iessanclemente.net/index.php/Usuario:Angelfg) e [Carlos Carrión Álvarez](https://manuais.iessanclemente.net/index.php/Usuario:Carrion) -- (2015).